## *"EASYer Than You Think"*

*Tips and Tricks to do what you thought you could not do*

**Sara Primiterra,** EASY Project Manager

## **Finding Info about an institution and all angles**

**Institutions**

- Click on the *AEC logo on top left*
- Click on *Get started Now*

Reports

**D** Incomin

**■ Outgoing** 

- 8

Choose as home your institution and as host the institution the one you need info about

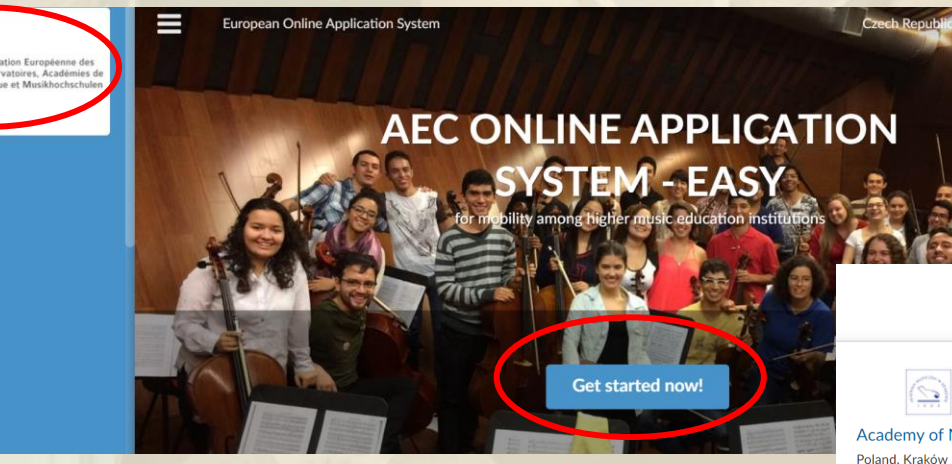

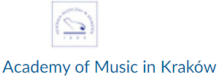

Erasmus+ student mobility (MA) Music and performing arts

Erasmus+ MA, exchange

Available for applicants from:

**Conservatoire of Music Licinio** 

Refice - Frosinone Italy, Frosinone

i More information

Apply now! Academic year 2020/21

This is a rolling intake - applications are accepted all year round.

Apply now! Fall semester 2020/21

This is a rolling intake - applications are accepted all year round.

Apply now! Spring semester 2019/20

This is a rolling intake - applications are accepted all year round.

### **O** System

**Regions** 

**Translations** 

Administrators

**Grades** 

**Templates** 

Letterheads

Classificators

Offer types

**Export profiles** 

**API** 

User Support: who to contact

**Users Manuals and Support Material for IRCs using EASY** 

Internal IRCs' email addresses cademic year 2019-20

**Deadlines EASY Internal Institutions** 

**OFFICIAL NAMES of Instruments** and Main Field of Study

**Privacy Policy (GDPR)** 

## **Finding Info about an institution**

### **Internal Institutions**

### All names and email of IRCs of Internal Institutions and all deadlines of Internal Institutions are in the **LEFT MENU**

Home > Deadlines EASY Internal Institutions

#### **Belgium**

Europ

Conservatoire royal de Bruxelles: http://www.conservatoire.be/; Salvatore Gioveni, salvatore.gioveni@conservatoire.be ; Application period academic year: Feb 15,  $2020 -$  Mar 24, 2020

AP University College - Royal Conservatoire Antwerp: https://www.ap.be/royal-conservatoire-antwerp/1135; Charlotte Saelemakers charlotte.saelemakers@ap.be: Applications from January 1 to May 1 2020

ARTS<sup>2</sup> - Academy of Arts, Mons: erasmus@artsaucarre.be; Application period academic year: Jan 10, 2020 - May 15, 2020, Fall semester and Spring semester: Feb 15 2020 - May 15, 2020

#### **Bulgaria**

National Academy Of Music " Pancho Vladigerov", Sofia, Petya Kissimova sagitta@nma.bg; Academic year: Jan 10 - Mar 24 2020, Fall and Spring semesters: Feb 15 - Mar 24,2020

Academy Of Music, Dance And Fine Arts "Asen Diamandiev", Plovdiv, Elka Nedeva irc@artacademyplovdiv.com; Academic vear: Jan 10 - Mar 24 2020. Fall and Spring semesters: Feb 15 - Mar 24,2020

### **Czech Republic**

Music and Dance Faculty, Academy of Performing Arts in Prague: https://www.amu.cz/en/; Anna Poppova, anna.poppova@hamu.cz; Application period academic vear: Jan 1, 2020 - March 31, 2020

### **Denmark**

Royal Academy of Music Aarhus/Aalborg: https://www.musikkons.dk/index.php?id=13 ; Line Berg line@musikkons.dk Application period academic year: Jan 15,  $2020 -$  Mar 5, 2020

The Royal Danish Academy of Music, Copenhagen: https://english.dkdm.dk/; Nynne Gianni international@dkdm.dk; Application period academic year: Jan 6, 2020  $-$  Mar 1, 2020

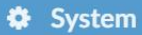

**Regions** 

Administrators

**Templates** 

Letterheads

Classificators

Offer types

**Export profiles** 

**API** 

User Support: who to contact

**Users Manuals and Support Material for IRCs using EASY** 

Internal IRCs' email addresses academic year 2019-20

**Deadlines EASY Internal** Institutions

**OFFICIAL NAMES of Instruments** and Main Field of Study

**Privacy Policy (GDPR)** 

mapply.c

 $\blacksquare$ 

Europ

### **Internal Finding Info about an institution Institutions** Internal administrators can be also found in the menu Administrator with the Search Function (Ctrl+F)

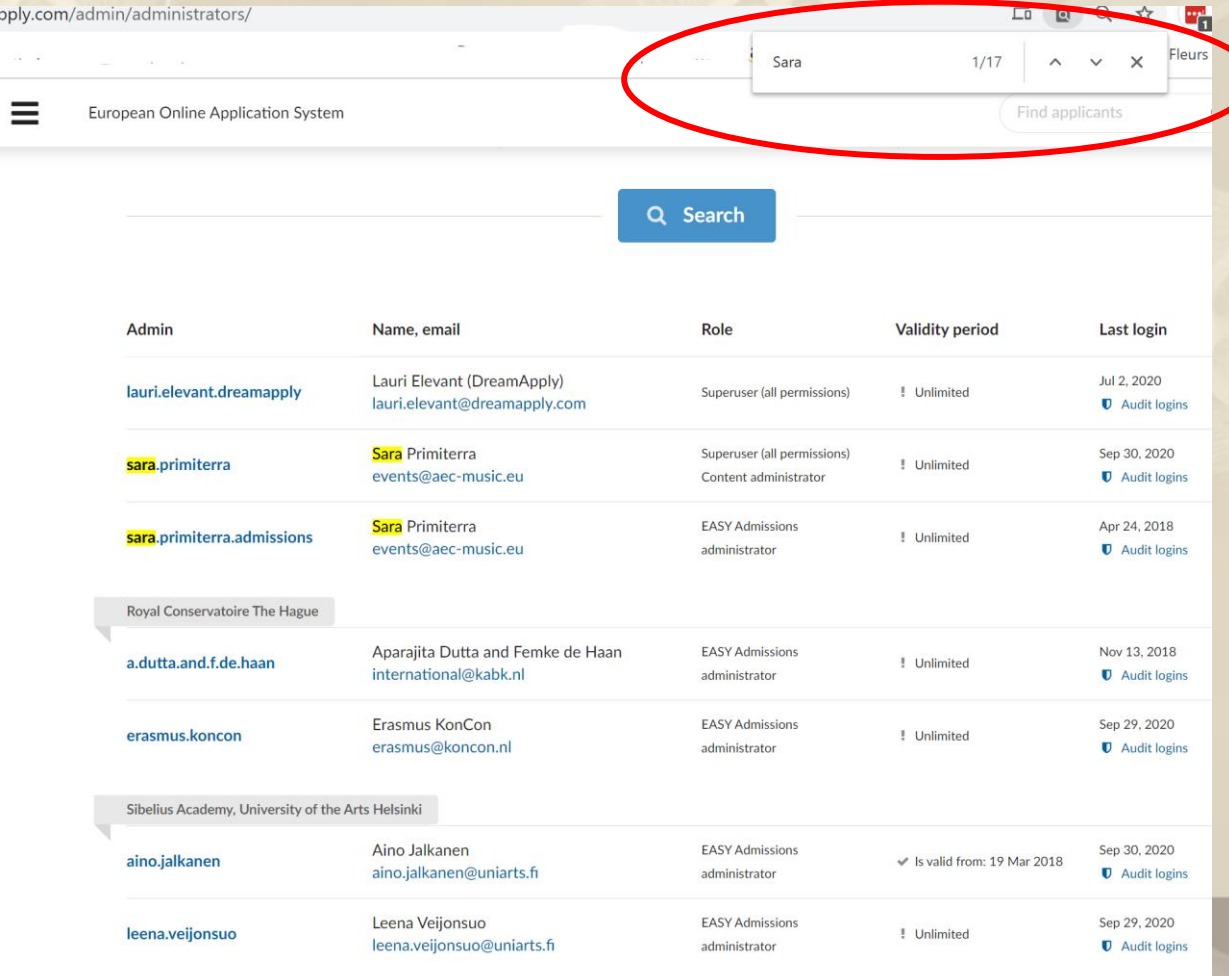

### **Finding Info about an institution**

### For EXTERNAL Institutions you simply click on the name of the institution

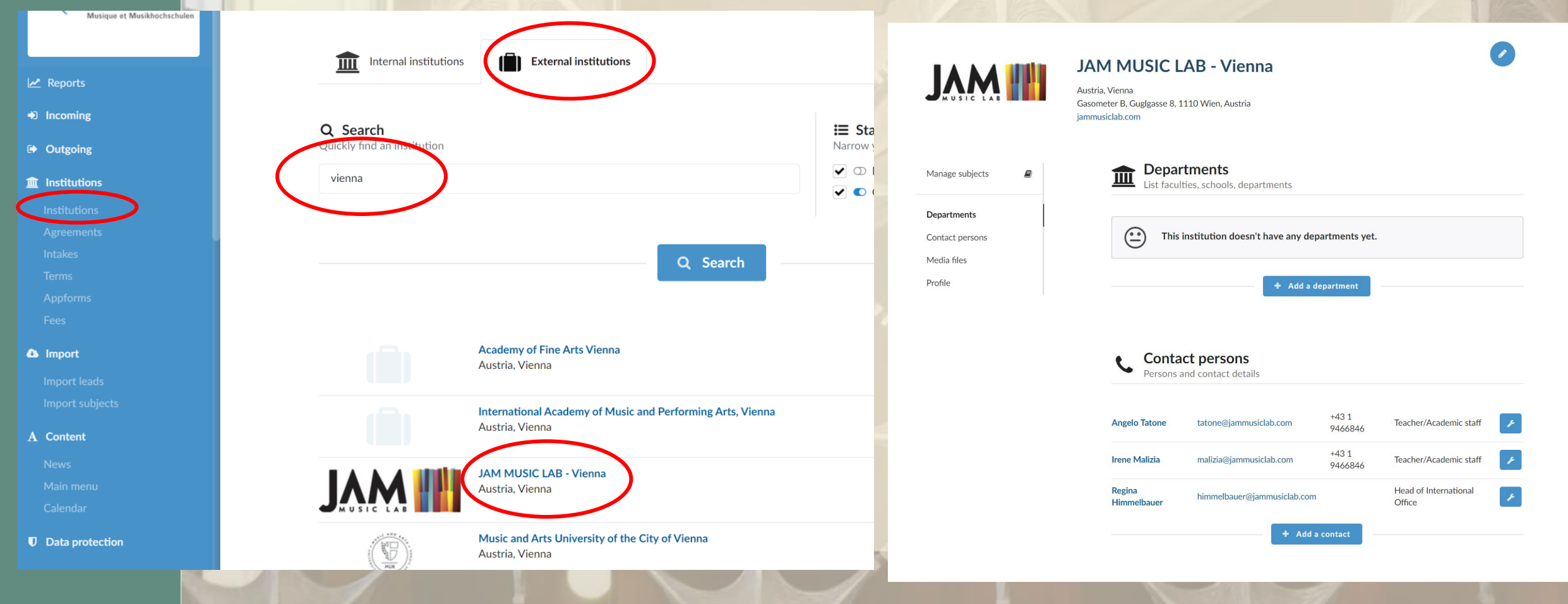

### **SEARCHING things in EASY**

50

In general, to search for something in EASY, do not use the search tool provided (as this would search only applicants). Always use the **CTRL+F** (for Microsoft) or Apple CMD (for Mac) button combination to do your search.

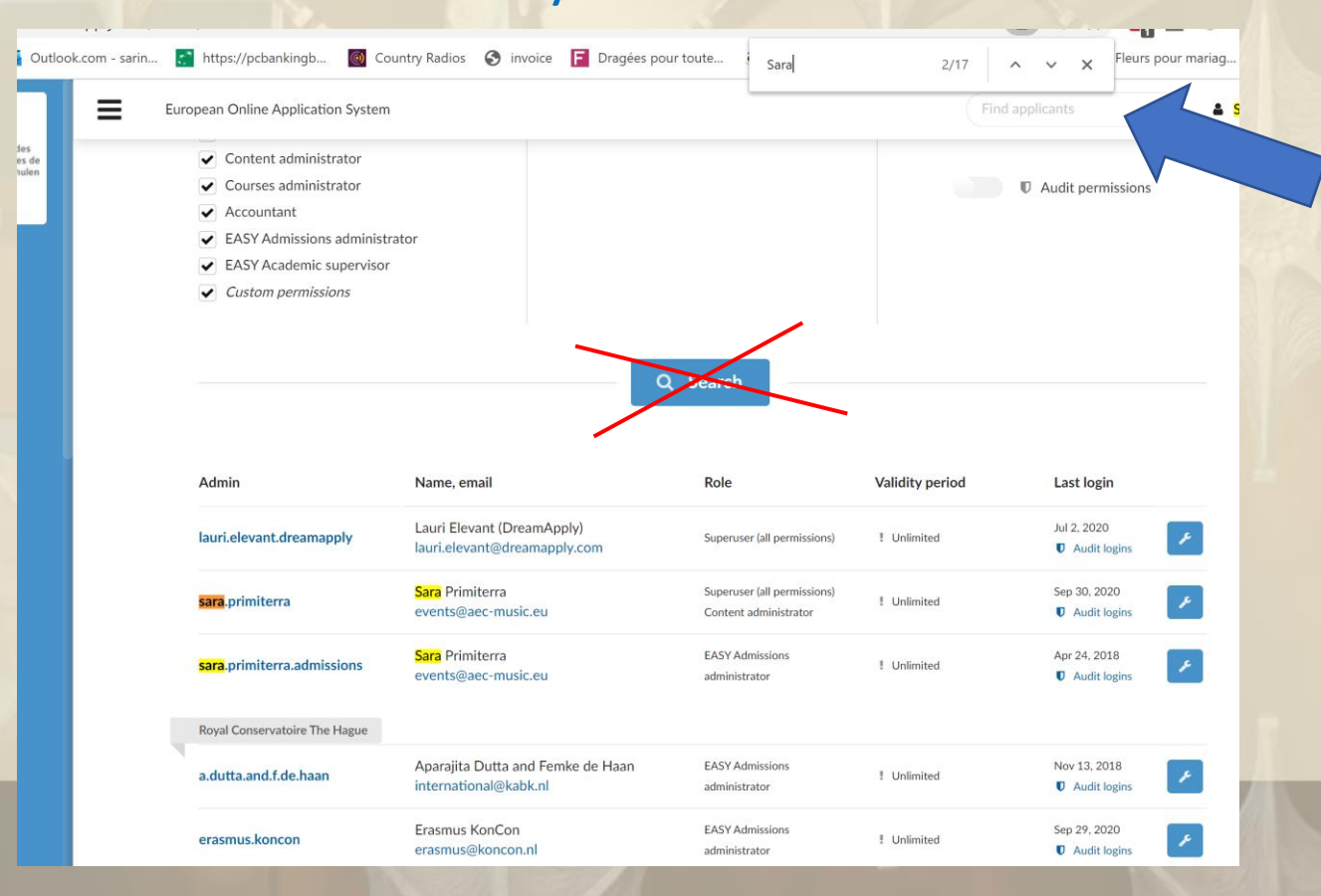

## **View as an applicant**

To view things as an applicant you need to create a fake applicant profile and act in the system as an applicant

## **Subscribe to the Journal to be up-to-date (receive notifications via email)**

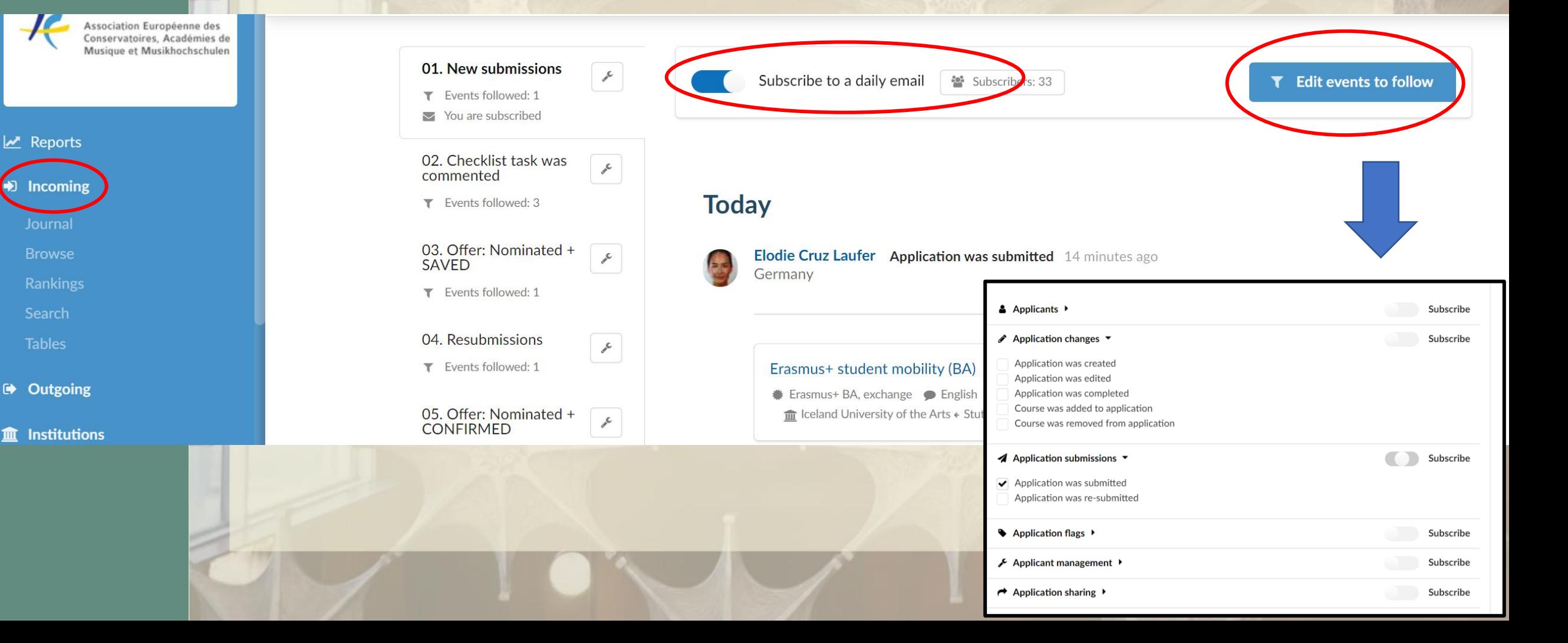

When sharing an application via email, if you do not like the default object of the mail just click "get a sharable link" and send the link in a separate email

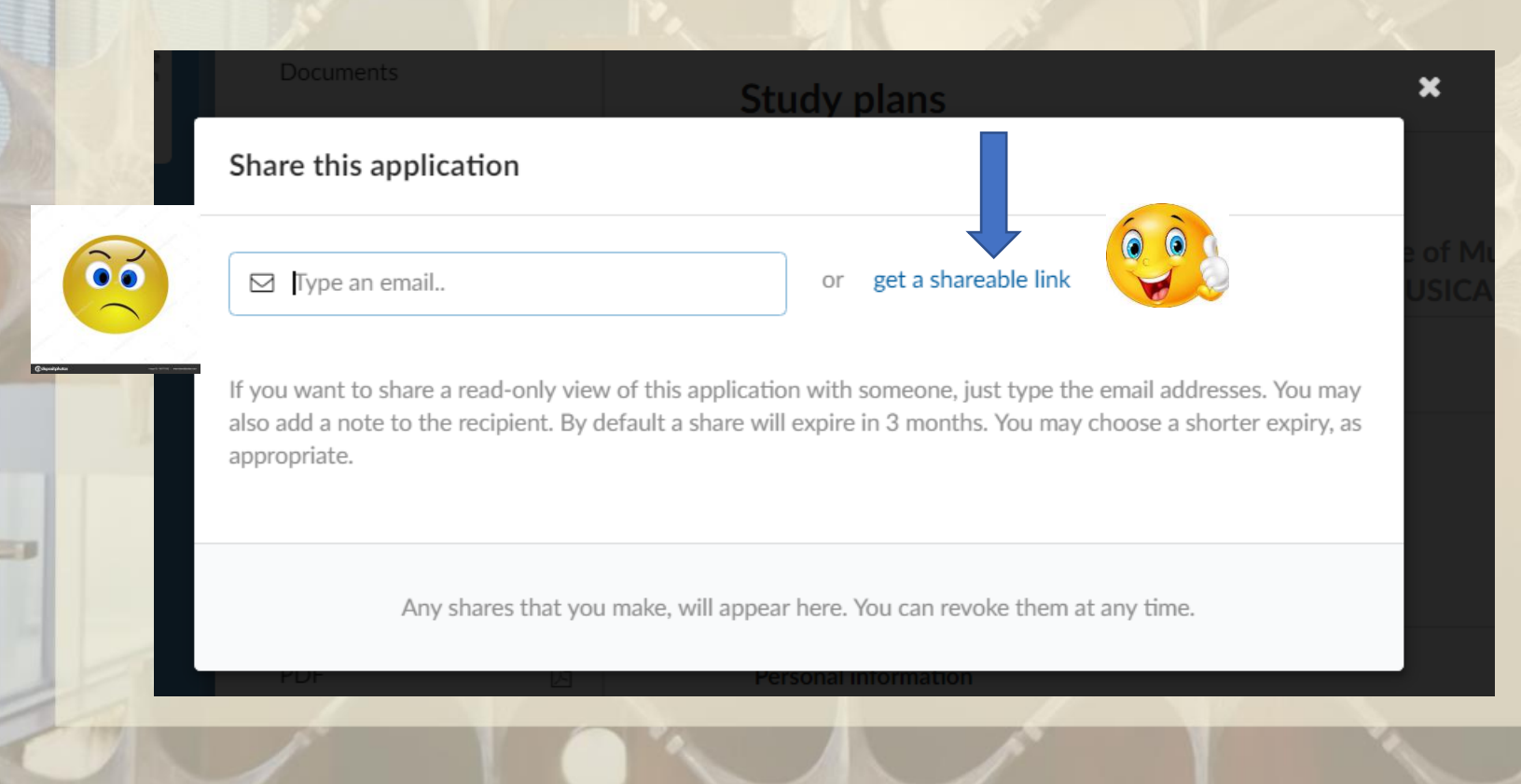

### **Quick Tips on the Learning Agreement**

- Internals should access the LA from EASY, not signing in with Google
- Export it in the last possible moment (make sure study planned is filled in!) and sign it when you think the document is final
- When you make a change and parties need to sign again, click on NOTIFY to let the student and the other coordinator know

• If you need another person (i.e. Head of Department) so sign the LA click on SHARE YOUR ACCESS

50

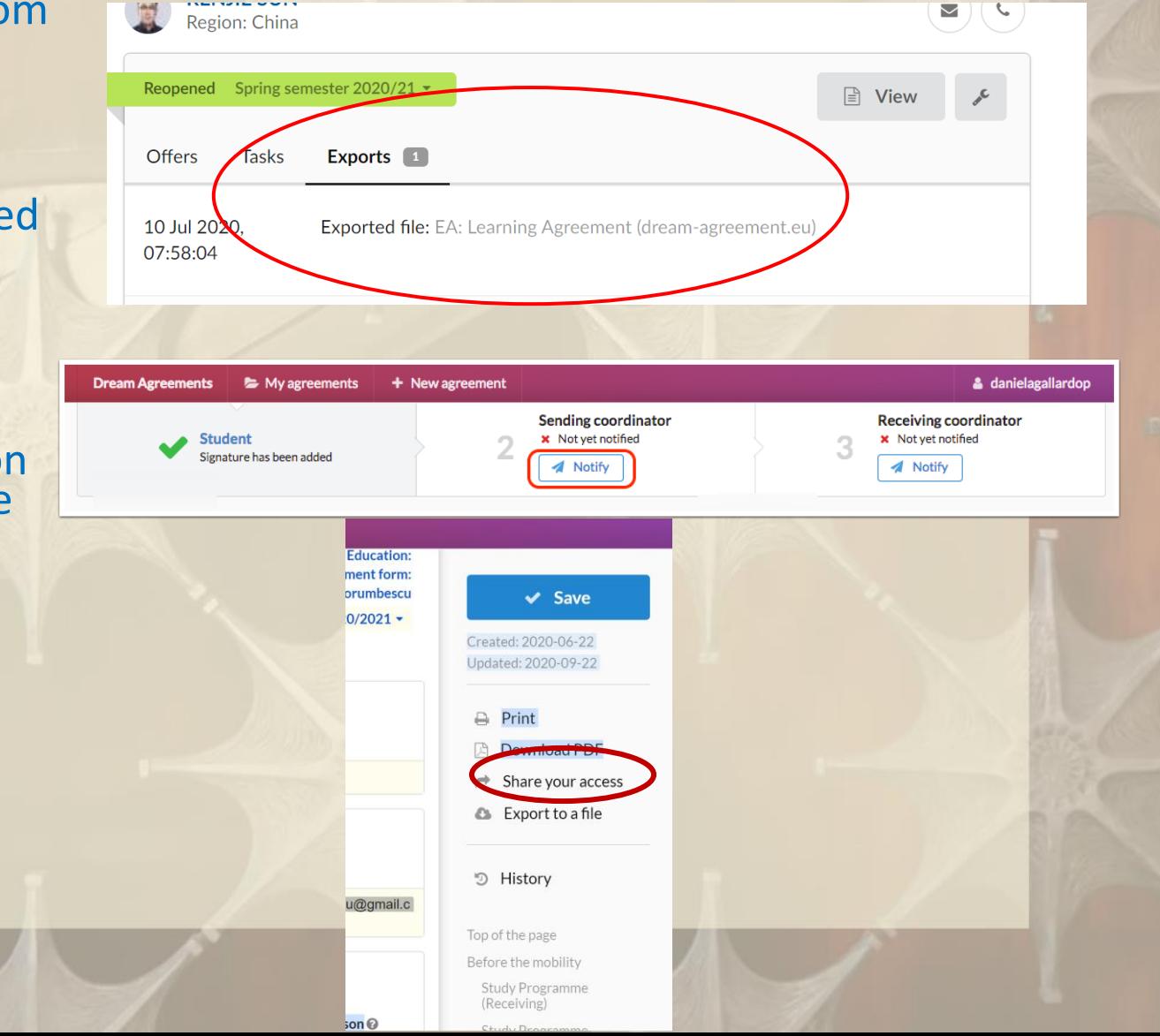

**Making Things EASYer for you and your outgoing students**

Advice: prepare a document with the list of requirements and procedures of your partners to be given to your students, they will:

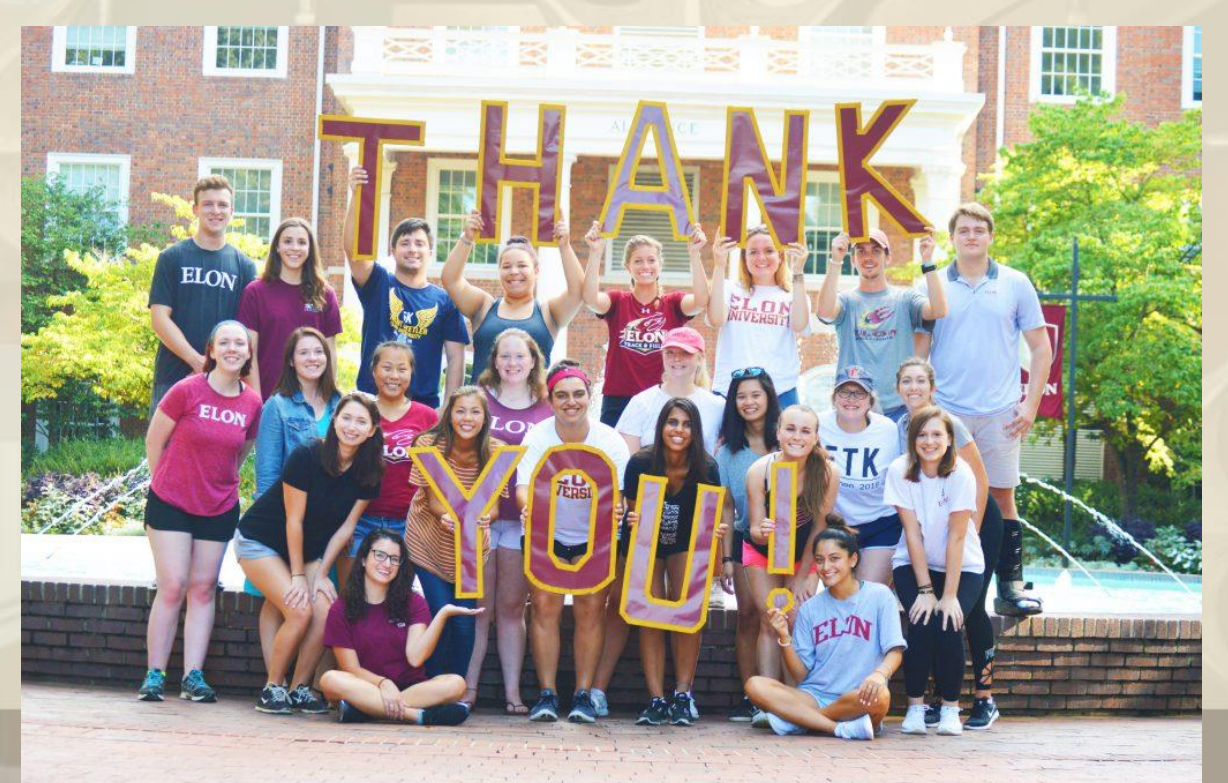

### **Making Things EASYer for you and your incoming students**

Upload your subjects in an excel file – the cheatsheet can help you!

Cheatsheet **Allowed values Example ACC123** Subject code Mandatory, up to 64 characters. Subject name Mandatory, up to 256 characters. Accounting **Type** Mandatory, one of the following abbreviations: PD > UG Undergraduate > PG Postgraduate > PD Doctoral Optional, one of the following abbreviations: 192 **Department** > 196 The Royal Academy of Music Aalborg > 192 The Royal Academy of Music Aarhus Optional, up to 256 characters. You can use this field to better categorise the subjects. For **Subject category** Financials example, you can type here the subject matter (physics, mathematics, finances etc.). The subjects will appear to be sorted by category. **Credits** Mandatory, integer or decimal number to represent the number of ECTS credits awarded.  $3.5$ Term type Optional, one of the following abbreviations: 1014  $\rightarrow$  1 Fall semester > 2 Spring semester >  $1000$  Commence year legacy  $\rightarrow$  1002 Academic year 1006 Trimester 1  $\rightarrow$  1010 **Trimester 2**  $\rightarrow$  1014 Trimester 3 **Prospect URI** Web address, starting with http:// or https:// https://example.uni.edu/accounting ISO 639-1 2-letter code Language  $en$ 

This cheatsheet only applies to: The Royal Academy of Music Aarhus/Aalborg.

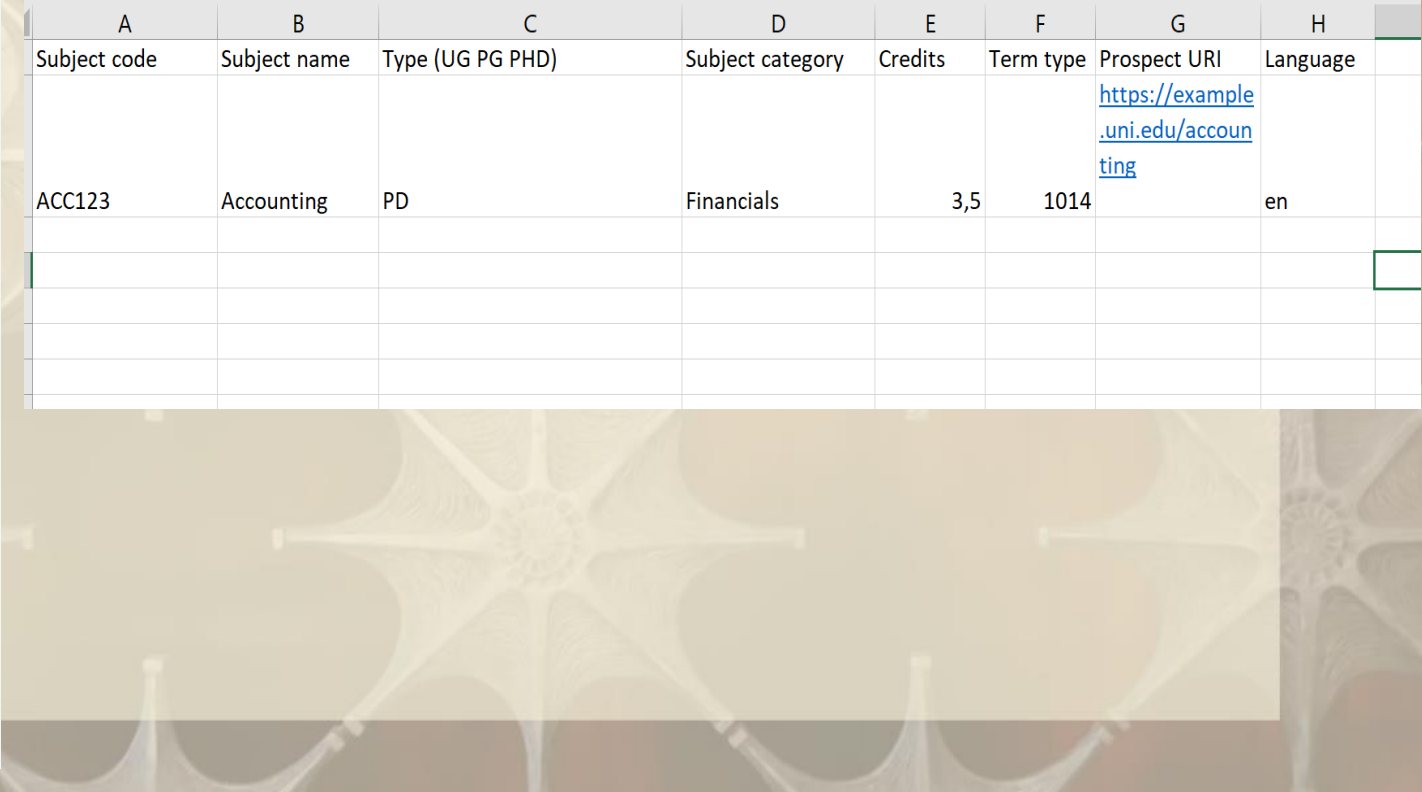

### **Making Things EASYer for you and your outgoing students**

Give them the new EASY Manual for Students - Tell them that applications can be cloned (copied)

 $\triangle$  back

53

### **Clone your old application?**

You are about to start a new application. It seems that you already have an existing application that you can clone. Would you like to start by copying data from your old application? This means less typing for you and is recommended. Alternatively, you can create an empty application and start from scratch.

It is recommended that you fill in your first application as much as possible and then apply to other institutions. This way you may be able to clone most of your existing work and will not have to type everything twice.

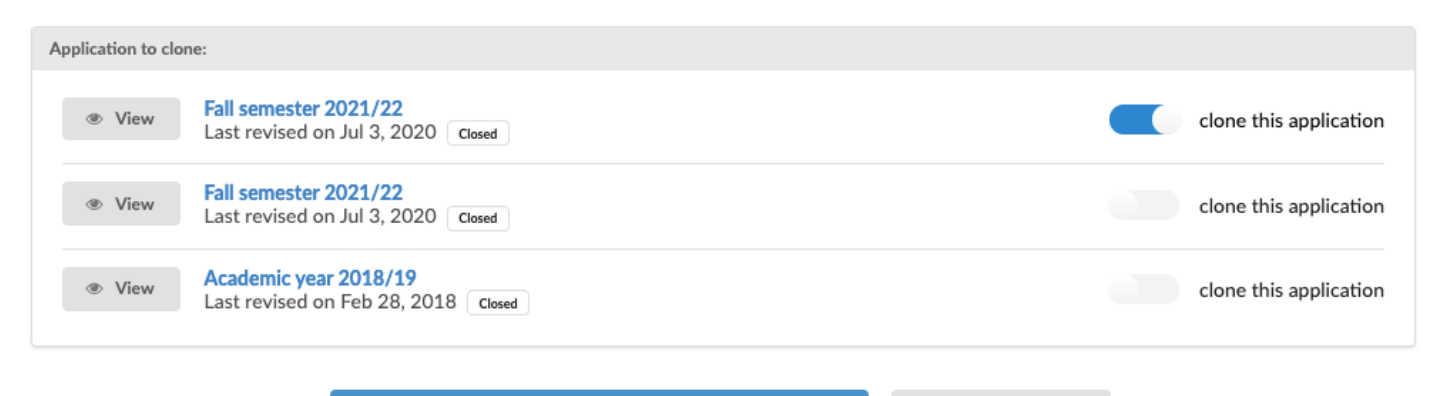

No, start fresh

### **Fantastic Materials and Where to Find Them**

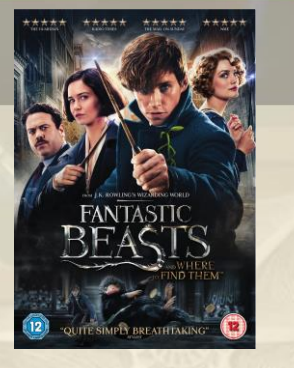

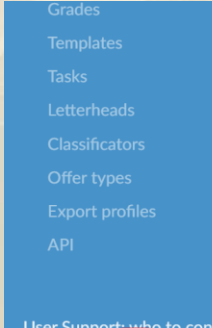

**Users Manuals and Support Material for IRCs using EASY** 

academic year 2019-20

**Deadlines EASY Internal Institutions** 

**OFFICIAL NAMES of Instruments** and Main Field of Study

**Privacy Policy (GDPR)** 

50

Home > Users Manuals and Support Material for IRCs using EASY For any questions, please write to the EASY Project Manager Sara Primiterra at the AEC office events@aec-music.eu

EASY MANUAL 2020 - a complete guide to EASY for Coordinators EASY STUDENT MANUAL 2020 - with instructions for students only

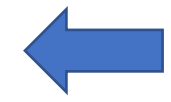

EASY support material published in 2018-19 EASY Webinar 21 January 2019 - First Part EASY Webinar 21 January 2019 - Second Part **Workflow for Students and Coordinators in EASY** Workflow for External Institutions in EASY EASY Code of Conduct 2018-19 **EASY Standard Application Form Guide 2018-19** List of Deleted Extra Fields from the Application Form Section as of 30th October Presentations Given at the EASY Workshop - Birmingham, 13th September 2018 Introduction to the EASY Project for New Institutions by Lucia Di Cecca Introduction to EASY Workflow of Students and Coordinators by Hanneleen Pihlak

Feedback from EASY users 2017-18 and possible developments by Sara Primiterra and Breck Shuyler

## **EASY Code of Conduct**

**2020 update** shared practices to make it EASYer

**Sara Primiterra, AEC EASY Project Manager**

## Keep your profile (both in Contact Persons and Administrators) up to date (and do the same with your external partners)

**U** Data protection

 $\bullet$  System

**Classificators** 

User Support: who to contact

**Users Manuals and Support Material for IRCs using EASY** 

Internal IRCs' email addresses academic year 2019-20

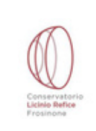

Manage subjects  $\mathbf{E}$ 

Contact persons

Media files

**Departments** 

Profile

### **Conservatoire of Music Licinio Refice - Frosinone**

Italy, Frosinone Viale Michelangelo, 03100, Frosinone, Italy conservatorio-frosinone.it

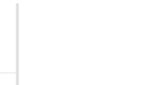

**Departments** List faculties, schools, departments

(∹ This institution doesn't have any departments yet.

+ Add a department

### **Contact persons** Persons and contact details

international@conservatorio-Head of International Lucia Di Cecca +393403486034 frosinone.it Office **Riccardo**  $+39$ Head of International erasmus@conservatorio-Santoboni frosinone.it 3475491838 Office

عر

Get used to make and yearly review of the data at the beginning of the academic year!

## **Ask Permission to Activate Agreements**

**Agreements: if you do not have an IIA with an institution but you and all examples to the 2 want to allow applications please ask them the permission to activate the mobility in EASY**

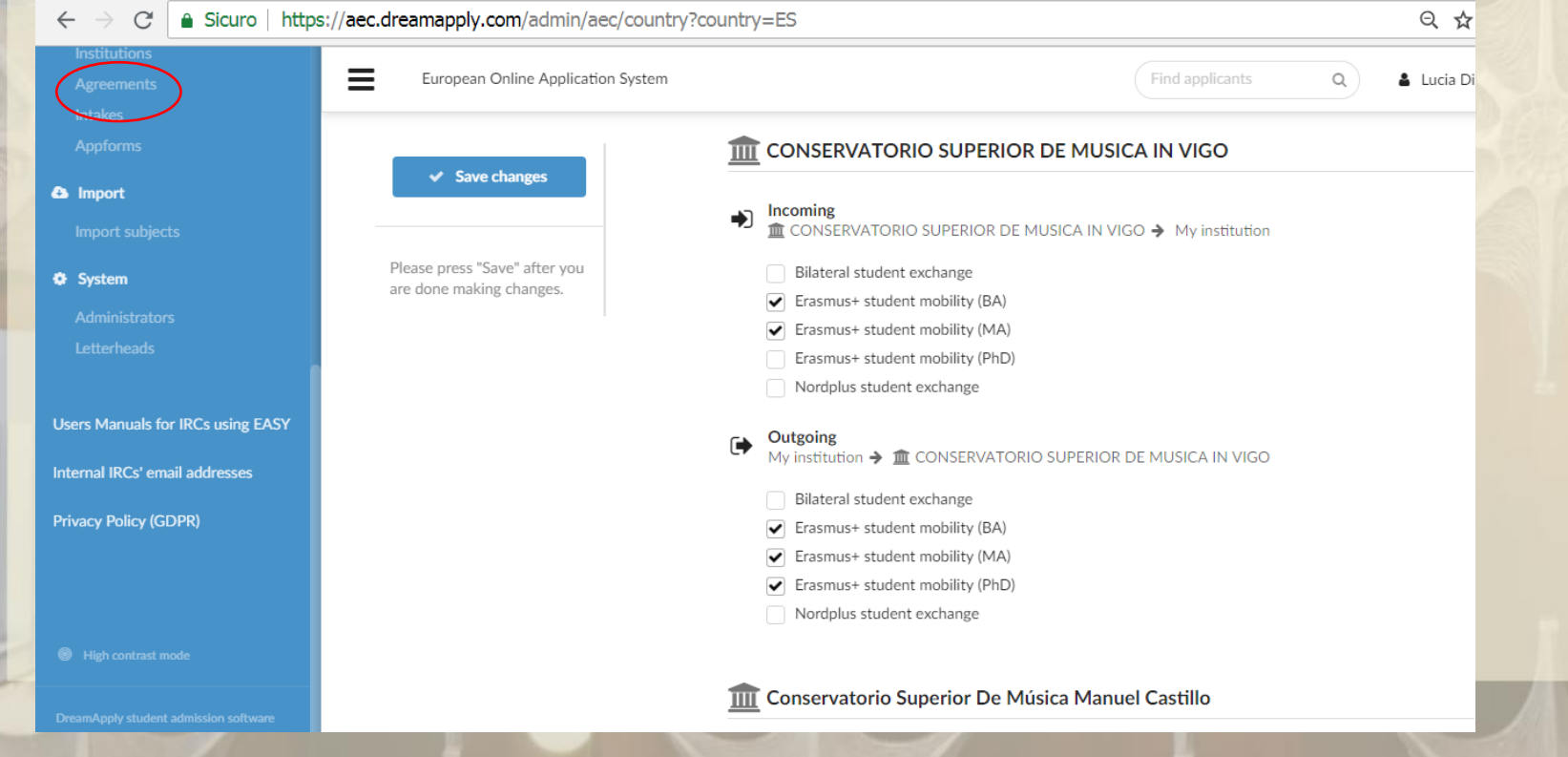

## **Check, Update and Customise your Application Form making sure that the Information is check, optiale and customise your Application**<br>Form making sure that the Information is 3

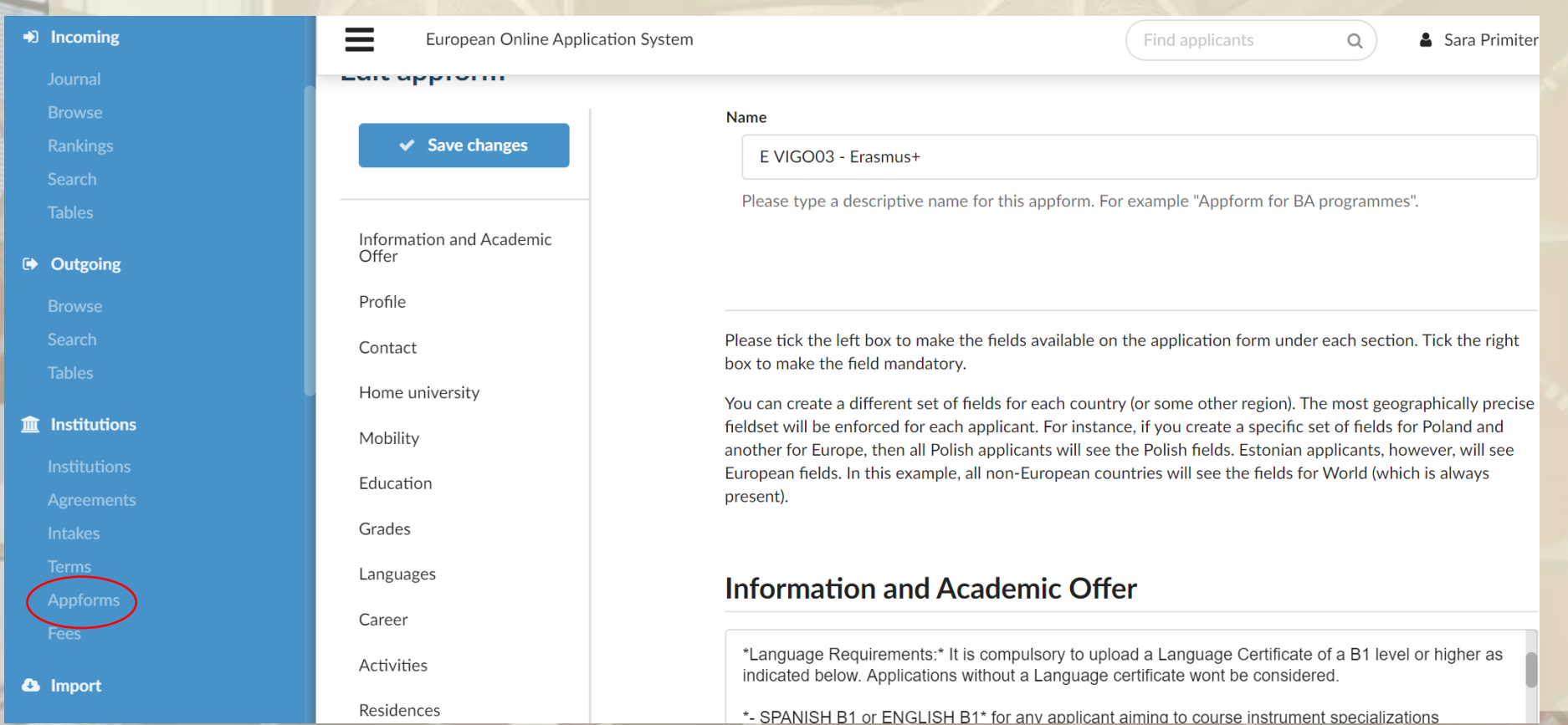

### **Information and Academic Offer Section**

### Please put here

- your requirements
- a **link to your course catalogue**
- **-** exact **starting and ending dates of your semesters**

### **Documents Section:**

Please list here the documents the students should upload and how they should name them

### **Study Plan:**

Insert subjects there so that the student can choose from a dropdown menu

To select questions in each section click on **World** and the list will appear. The EASY **Standard Fields are already** selected for you. Remember to Save Changes at the end

### **Profile**

- 0

 $\equiv$   $\mu$ 

\*Please, fill in your data using CAPITAL LETTERS, except for your email ad

You can also insert links, bold, italic read more

 $\triangleright$  World + Add another territory

**Incoming** 

Outgoing

 $\equiv$ European Online Application Sy **EMIL MPPIVIIII** 

 $\blacktriangleright$  Save changes

Information and Academic

Offer

Profile

Contact

Profile

\*Please, fill in your data using CAPITAL LETTERS, except

You can also insert links, bold, italic read more

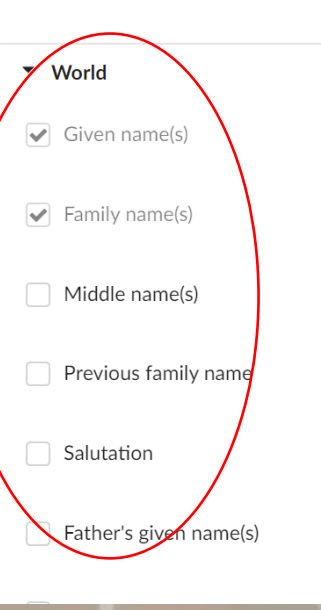

## **Customize your application form**

**Do you need a specific question in the Application form that is not listed in the system?** Please mail your request to [events@aec-music.eu](mailto:events@aec-music.eu)

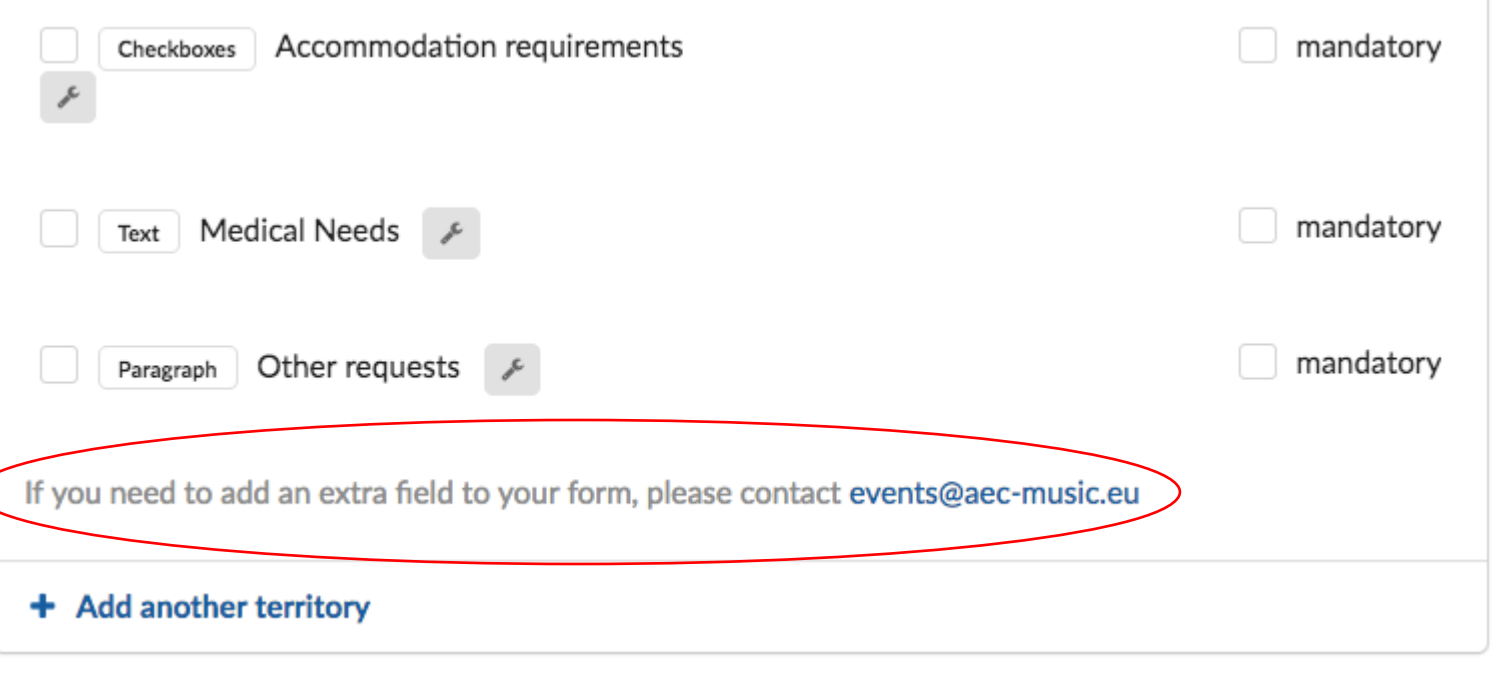

# **Use the Official Name of the Instruments**

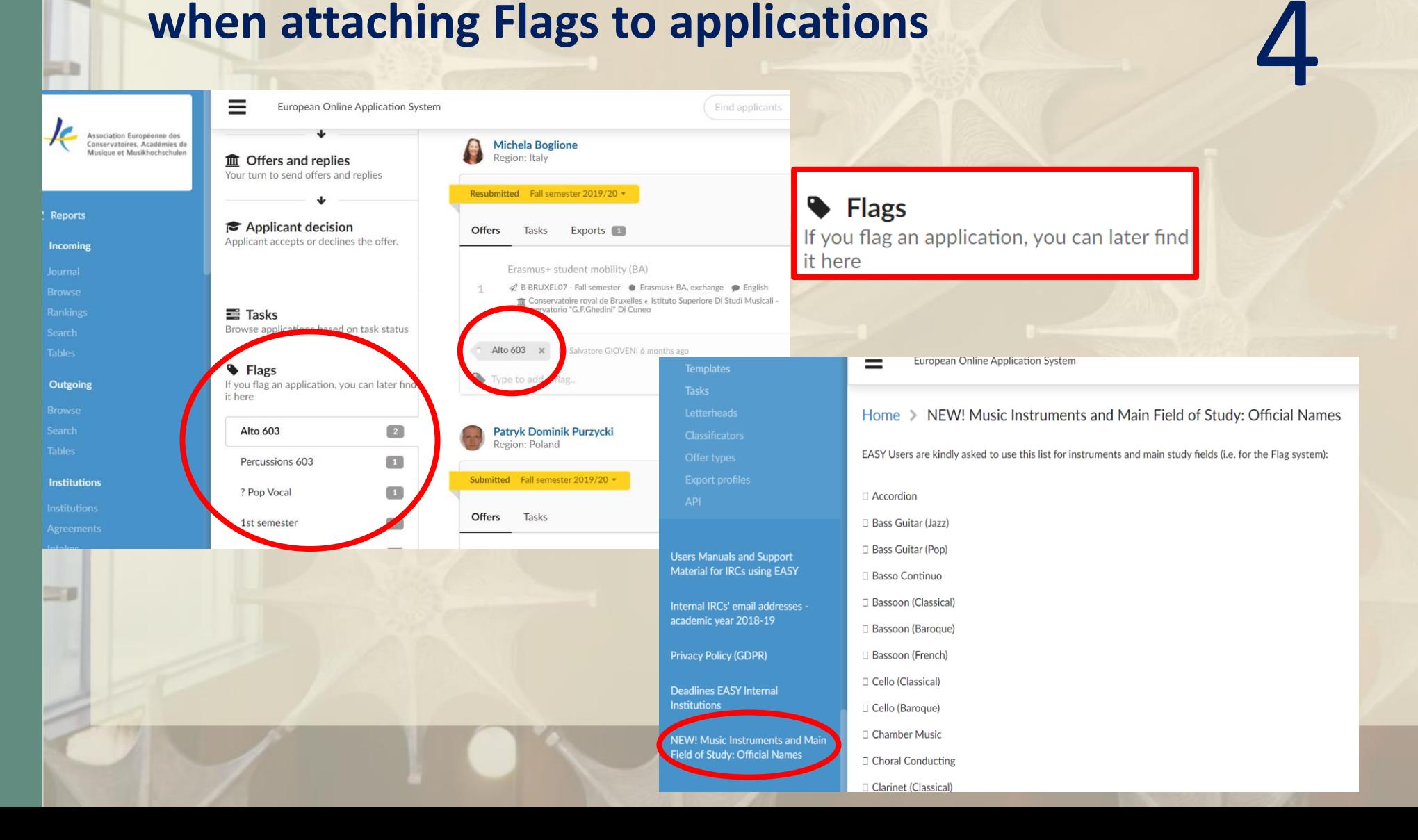

### **Official Names of Instruments for Flags**

**7 Instrumental Accopanyment** 

? Kantele (classical)

7 Mandolin

7 Marimba

? Media

**7 Music Education** 

? Music Mediation

? Music Pedagogy

**7 Music Production** 

**7 Music Psychology** 

**7 Music Technology** 

? Music Theory

**7 Music Therapy** 

7 Musical Theatre

? Musicology

? New Music

**7** Oboe (Classical)

? Oboe (Baroque)

7 Ney

**7 Music Management** 

? Accordion **7** Applied Music ? Architecture **7** Art Management ? Art of Sound **2** Ballet Accompaniment **2 Bass Guitar (Jazz) 2 Bass Guitar (Pop)** ? Basso Continuo **2 Bassoon (Classical)** ? Bassoon (Baroque) ? Bassoon (French) ? Cello (Classical) ? Cello (Baroque) ? Cello (Jazz) **Z** Chamber Music (Classical) ? Chamber Music (Baroque) ? Choral Accompaniment **7** Clarinet (Classical)

**7** Clarinet (Baroque) ? Drama ? Clarinet (Jazz) **7** Drums (Jazz) ? Composition 7 Drums (Pop) **Z** Composition/Arranging (Classi **7 Electric Guitar (Pop) ? Composition/Arranging (Jazz)** 2 Electronic Instruments (i.e. computer, synthesizers and samples ? Ethnomusicology **Z Composition and Performance** ? Film **Z Composition (Electronic Music** ? Flute (Classical) ? Composition for screen ? Flute (Baroque) ? Cor Anglais (English Horn) ? Flute (Jazz) ? Cornetto (Early Music) ? Guitar (Classical) **7** Creative Producer ? Guitar (Jazz) 7 Guitar (Pop) - Acoustic Guitar ? Dance - Classical ? Harp (Classical) ? Dance - Contemporary ? Harp (pre-classical) **2 Dance Choreography** ? Harp (Jazz) **7 Harpsichord** ? Horn 7 Horn (natural) **? Conducting (Classical/Orchest** ? Horn (Baritone) / Euphonium **7** Improvisation (Contemporary) **7 Conducting (Choir)** 

? Double Bass (Jazz)

**7** Conducting (Jazz) ? Conducting (wind orchestra)

**7** Double Bass (Classical)

? Design

? Digital Arts

? Clavichord

? Ophicleide ? Organ 7 Keyboards (Historical/Baroque) ? Organ (Early Music) 7 Lute and/or related instruments (i.e. Theorbo) ? Organ Improvvisation ? Percussions (Classical) ? Percussions (Jazz) ? Percussions (Pop) ? Percussions (Early Music) ? Piano (Classical) ? Piano (Jazz) **Z** Piano / Keyboard / Synthesiser (Pop) 7 Piano Accompaniment/collaborative piano ? Piano (Repetiteur) **2 Piano Chamber Music (lied) 2** Pianoforte (also called Fortepiano - Early Music) ? Pre-Polyphonic Music ? Recorder ? Recording and Production ? Sackbut ? Saxophone (Classical) ? Saxophone (Jazz)

**2** Songwriting and Arranging

**Z** Sonology ? Sound Design **2 Sound Engineering Z** Theatre and performance making ? Theatre - acting 2 Theatre - scenography 7 Theatre - stage management **7** Timpani (Classical) ? Timpani (Baroque) [2] Traditional/Folk /Global Music (please specify the instrument in the next question if you do not find it in this list) **7** Traverso 7 Trombone (Classical) ? Viola (Classical) ? Trombone (Baroque) ? Viola (Baroque) ? Trombone (Jazz) **7** Trombone (Bass) ? Viola (Jazz) **7** Trumpet (Classical) 7 Trumpet (Baroque) ? Viola da Gamba 7 Trumpet (Jazz) 2 Trumpet (Natural) ? Violin (Classical) ? Tuba ? Violin (Baroque) ? Vibraphone ? Violin (Jazz) ? Violone ? Voice (Classical/Opera) ? Voice (Baroque) ? Voice (Jazz) ? Voice (Pop)

? Ud

**? OTHER** 

## Use the word "TEST" in the name of the applicant when doing test applications

Please note that the Dreamapply Demo institution can be used as fake partner to test applications

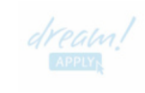

### **DreamApply Demo Institution**

**Departments** 

Estonia, Tallinn Tatari 64, 10134, Tallinn, Estonia https://www.dreamapply.com

Manage subjects

Departments

Contact persons Media files

Profile

57

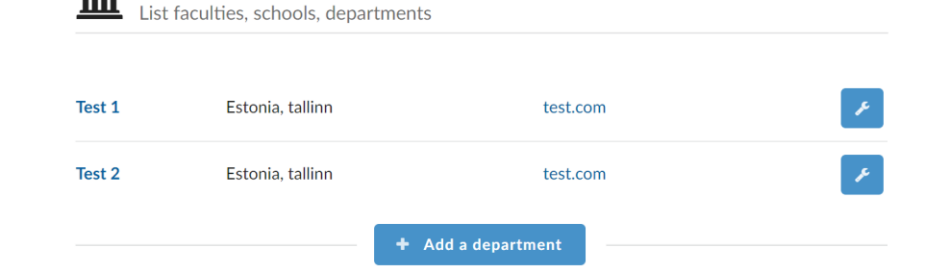

**Contact persons** Persons and contact details **Put official starting and finishing dates in the Acceptance Letter**

6

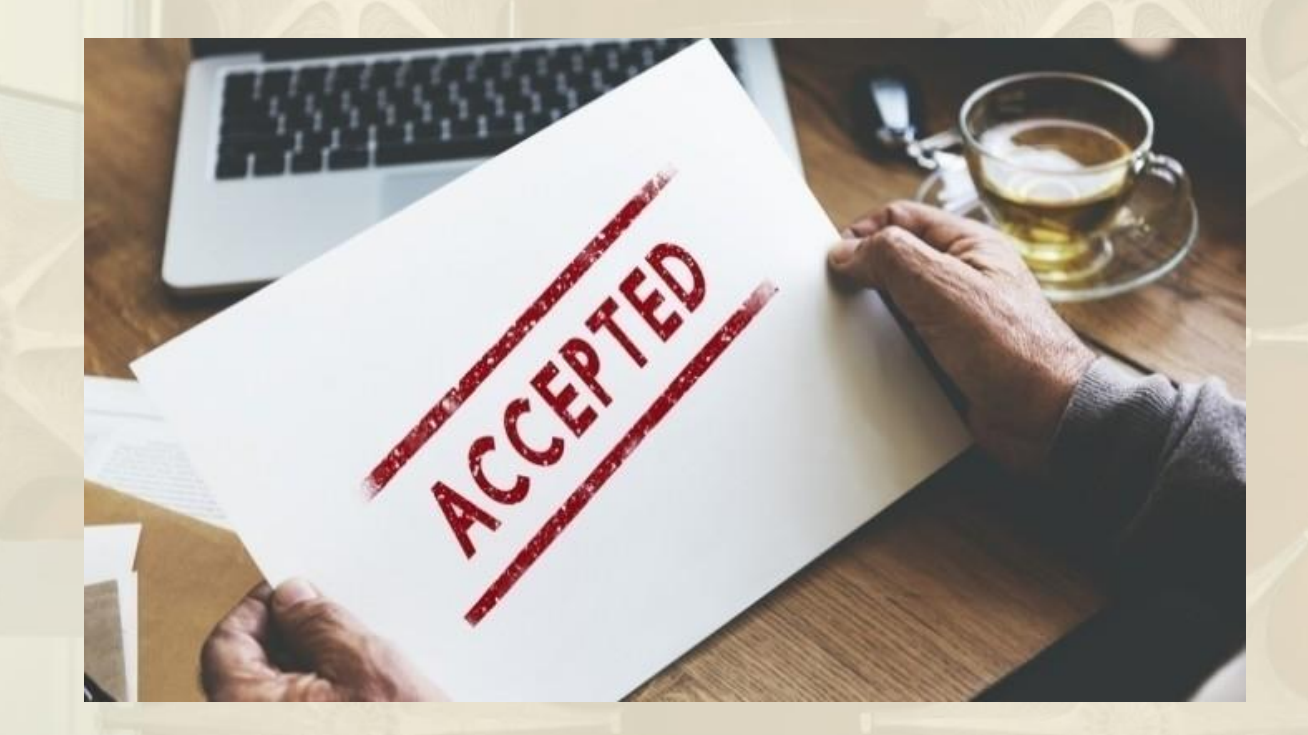

m

**All external institutions are invited to accept incoming applications via EASY** 7

**External Institutions are warmly encouraged to accept incoming applications via EASY, especially if they do not use any other system. If external institutions ask you to send an application via mail or via post (!) please send them an email with [events@aec-music.eu](mailto:events@aec-music.eu) in copy telling them that this is an indication give by the AEC to all its members**

**Internal institution should follow the application flow in the system from the beginning to the end: update the status of each applications until the end of the process, including the rejected ones.**

7.1

**The student should be notified about your decision via the system. Do not communicate your decisions "privately" to the IRC outside the system!**

# facebook

If you have difficulties or doubts while working in EASY contact Sara at [events@aec-music.eu](mailto:events@aec-music.eu) and/or post on the EASY Facebook Group to get advise from your international colleagues

**8**

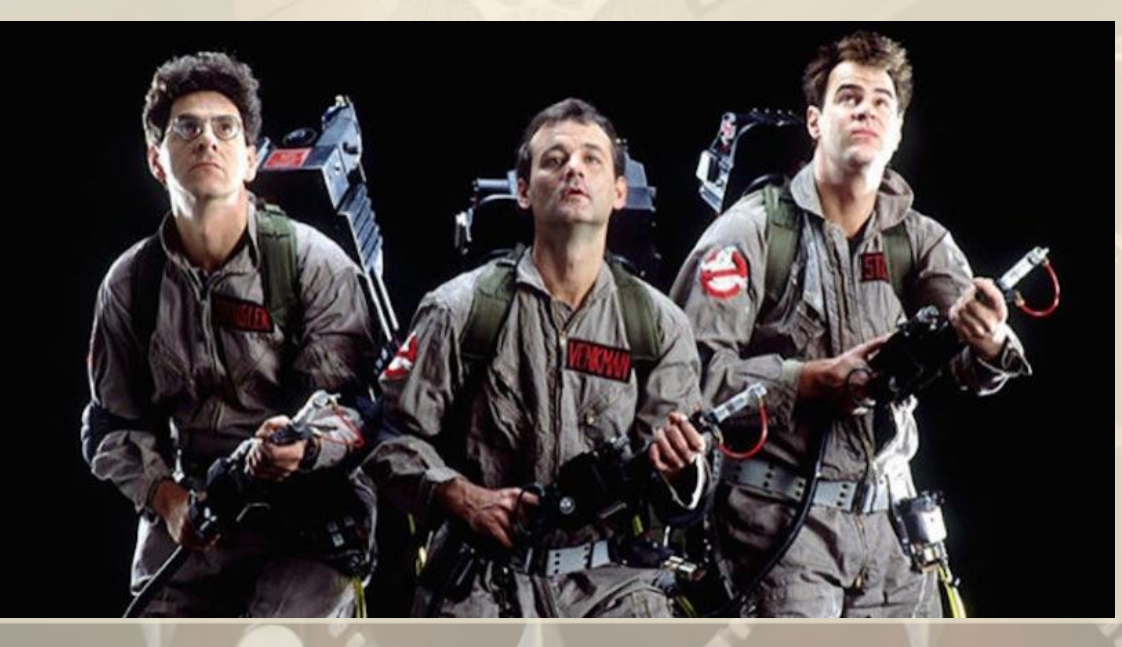

# Questions?